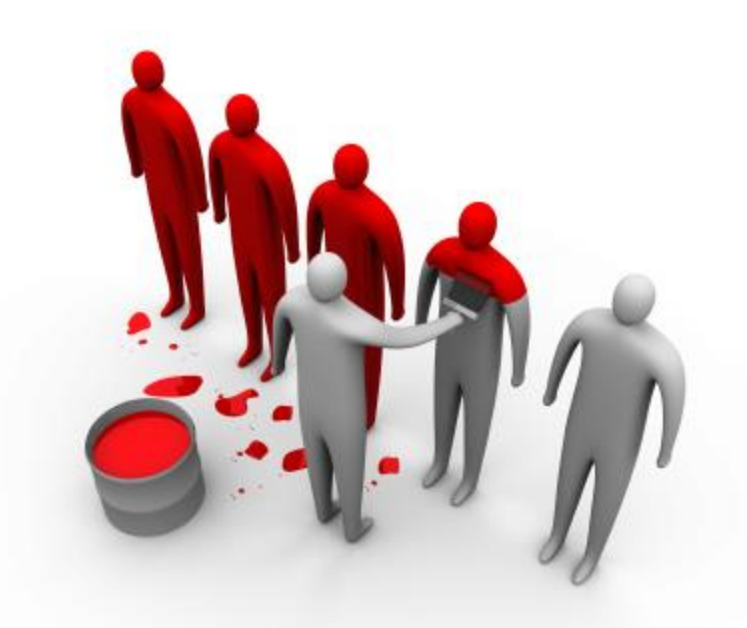

# Routing and Switching

20 martie 2014

## **Objective**

### VLAN-uri

- **□** Separarea rețelei prin VLAN-uri
- **□** Inter-VLAN Routing

### $\blacktriangleright$  Rutare

- **□ Statică vs. Dinamică**
- □ Concepte de rutare dinamică
- Procesarea rutelor în tabela de rutare
- **□** Routing Information Protocol (RIP)
- □ Open Shortest Path First (OSPF)
- **□** Policy-Based Routing (PBR)
- **□** Bidirectional forward detection (BFD)
- ▶ Configurații Cisco
- Configurații Fortinet

## VLAN-uri

- ▶ Terminologie în VLAN-uri
	- D VLAN
	- $\Box$  Trunk
	- Inter-VLAN Routing
	- $\Box$  Tagging
- ▶ VLAN posibilitatea de a separa stațiile dintr-un LAN în mai multe domenii de broadcast
- ▶ Scenarii comune de utilizare a VLAN-urilor?
	- $\Box$  Separarea departamentelor într-o companie (Marketing, Programming etc)
	- $\Box$  Separarea traficului de date de cel de management/monitorizare
	- Separarea rețelei de date de rețeaua de VoIP (astfel este posibil QoS de nivel 2)

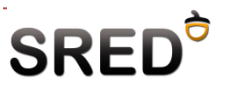

## Rețea redundantă cu VLAN-uri

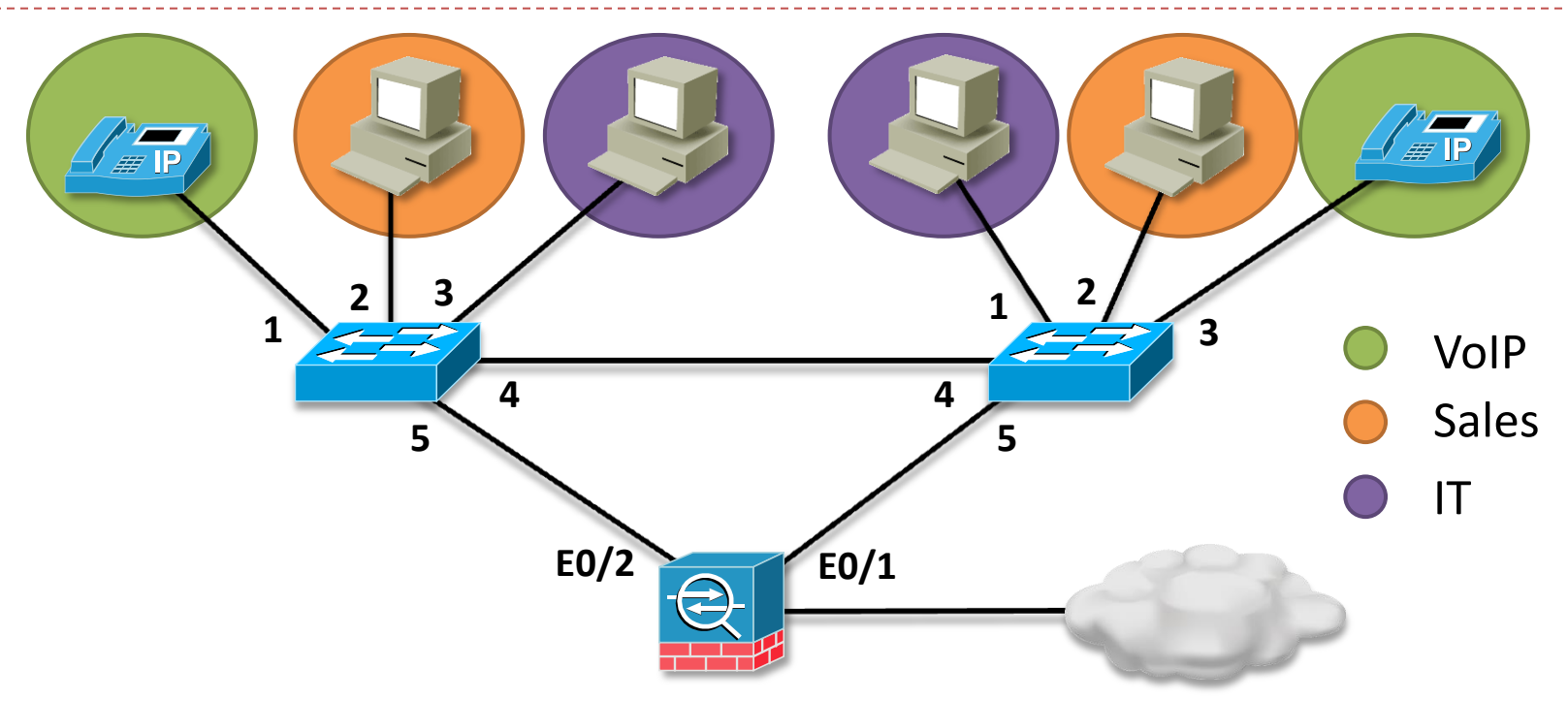

- VLAN-urile se configurează la nivelul interfețelor switch-urilor
- Comunicarea între 2 stații din același VLAN se face întotdeauna pe cea mai scurtă cale de nivel 2
- ▶ Q: În ce VLAN se află link-urile dintre switch-uri sau dintre switch-uri și firewall?
	- A: în nici un VLAN; sunt link-uri de tip **trunk**

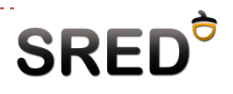

## **Trunking**

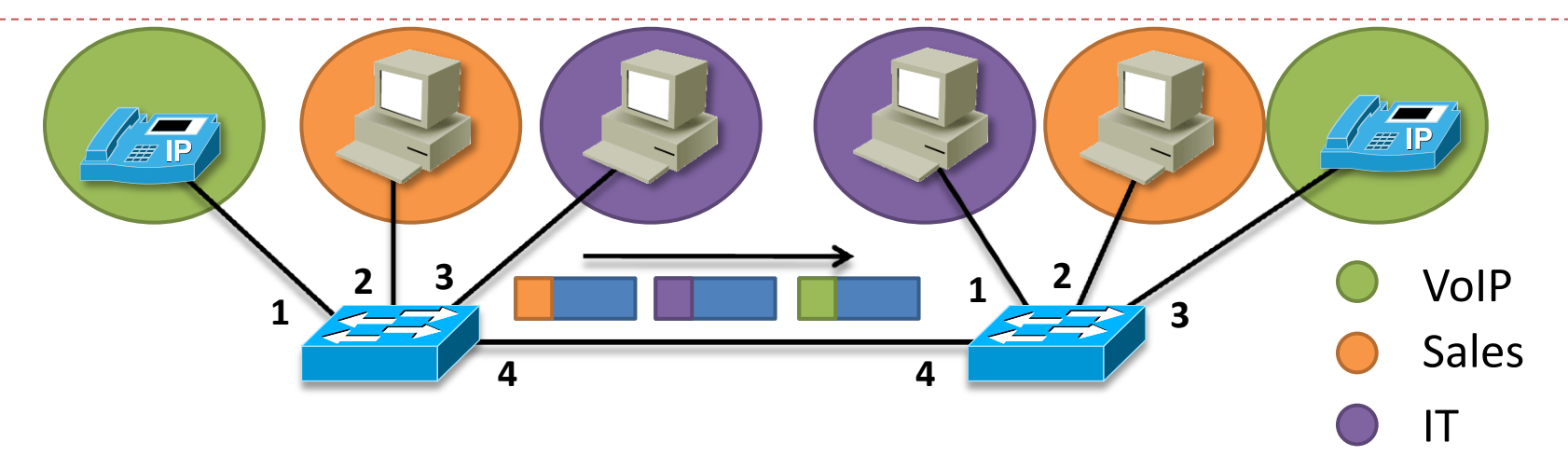

 Pentru a putea separa traficul fiecărui VLAN peste aceeași legătură fizică trebuie folosit un protocol separat – **802.1q**

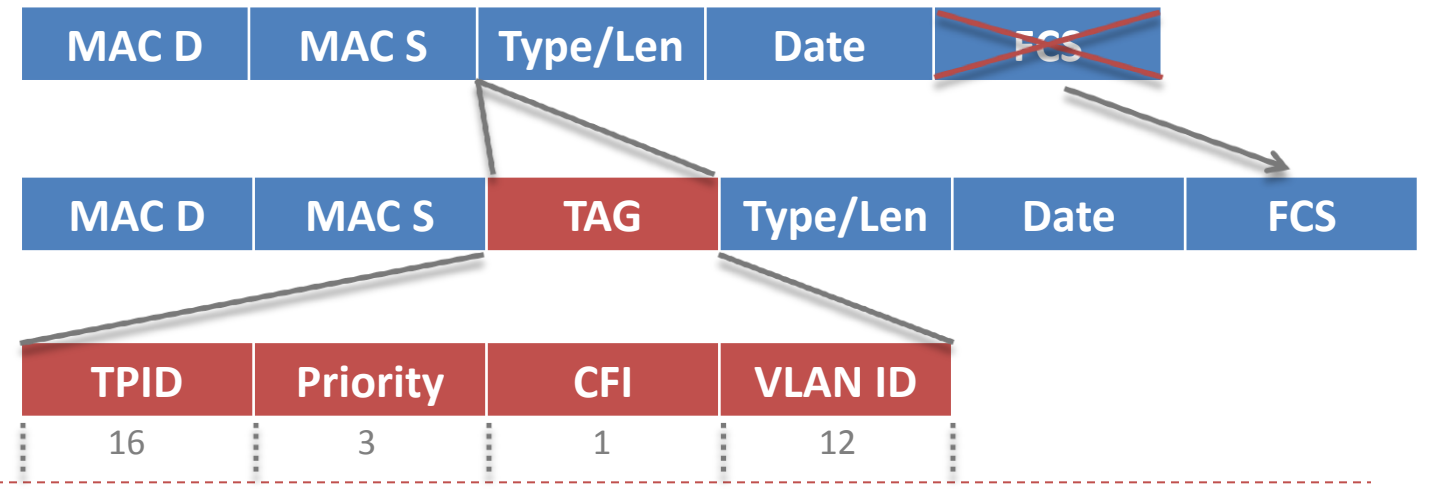

## Inter-VLAN Routing

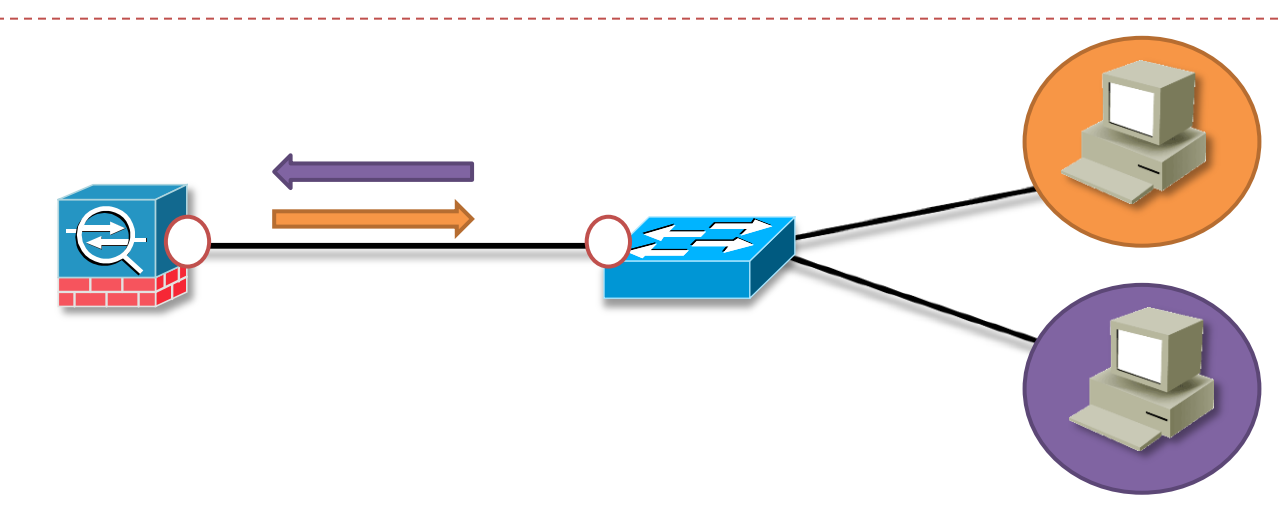

- S-ar putea să existe nevoia comunicării între 2 stații din VLAN-uri diferite Ex: Trafic de monitorizare, administratorul dorește să acceseze orice VLAN etc.
- $\triangleright$  Trebuie folosit un dispozitiv capabil de rutare
- Portul switch-ului trebuie configurat ca trunk
- ▶ Portul firewall-ului poate fi configurat ca trunk?
	- □ Nu pentru ca este un port L3
	- Este însă necesară o configurație specială care să permite firewall-ului să recunoască ID-ul dot1q și să ia o decizie pe baza sa

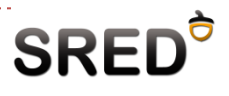

## Rutare – statică vs. dinamică

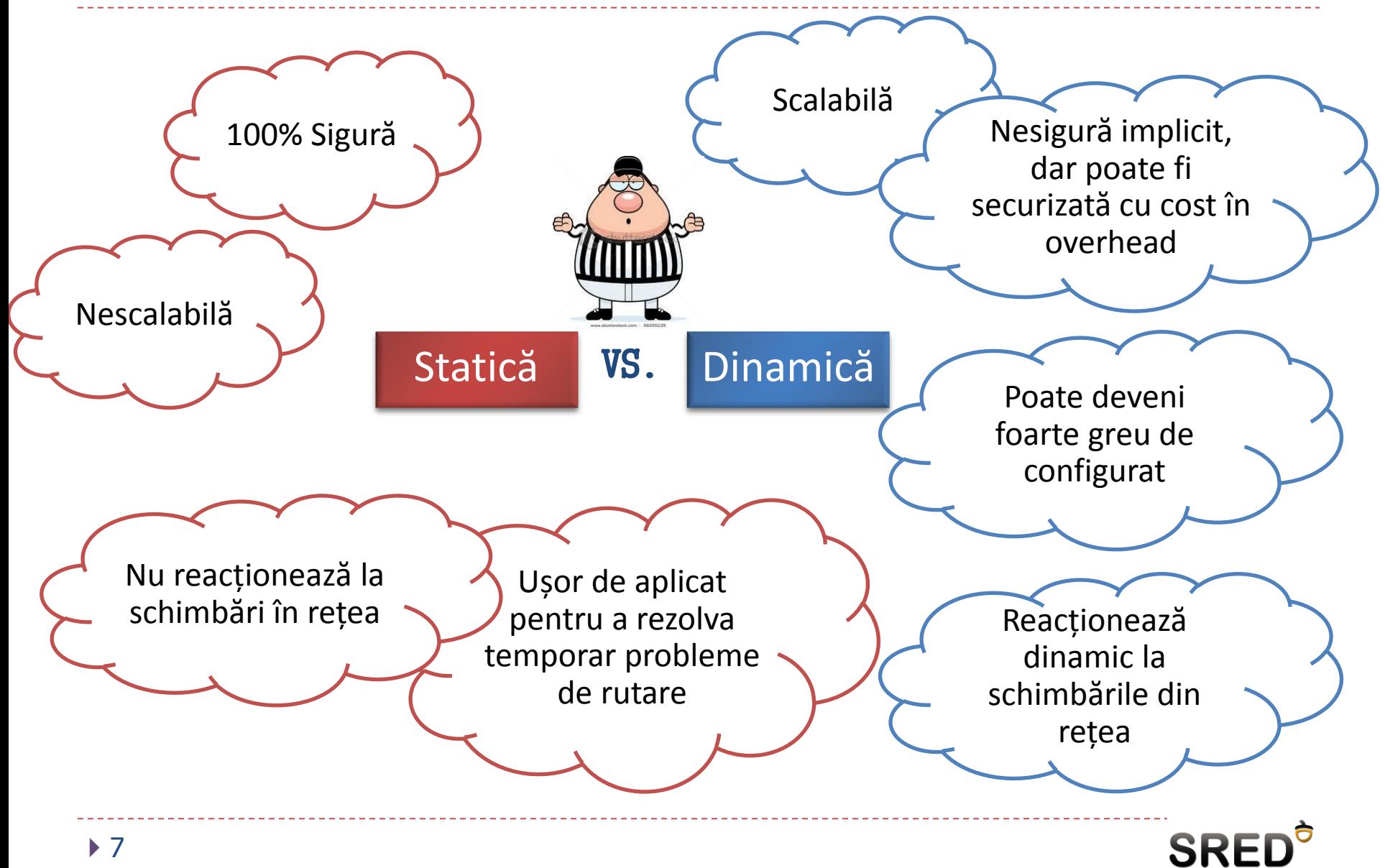

## Protocoale de rutare – classful vs classless

- Sunt clasificate după mai multe criterii
- ▶ Criteriul 1: Classful vs Classless
- ▶ Care este diferența?
	- Protocoalele de rutare classful nu trimit masca de rețea în mesaje de update
- ▶ Ce mască de rețea este reținută în tabela de rutare?

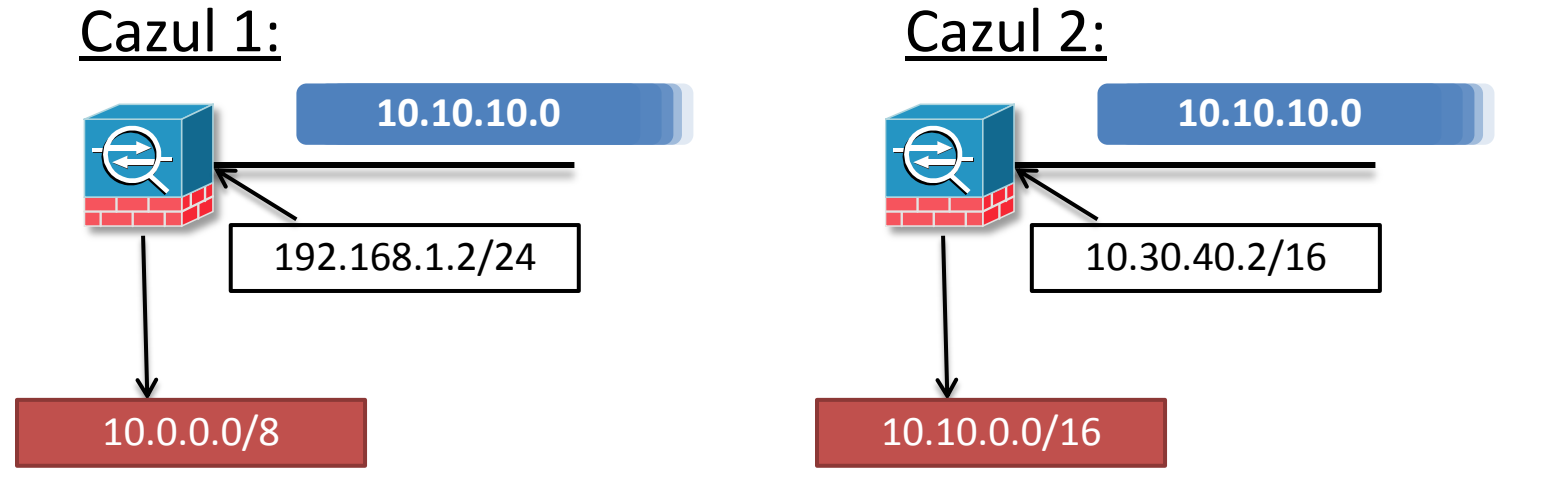

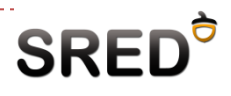

## Protocoale de rutare – DV vs. LS

#### Distance vector

- Cunosc rețeaua prin intermediul adresei next-hop și distanței până la destinație
- Nu știu nimic despre rețea dincolo de next-hop
- Trimit update-uri de rutare la intervale fixe care conțin în general toată tabela de rutare
- **□** Rulează algoritmul Bellman-Ford
- ▶ Link-state
	- **□ Cunosc toată rețeaua (e.g câte hopuri există până la destinație, care este** costul între hop-ul 3 și hop-ul 4 etc)
	- Trimit update-uri triggered și doar cu informația necesară
	- Rulează algoritmul Dijkstra

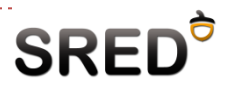

## Protocoale de rutare – DV vs. LS (analogie)

Citesc indicatoarele și funcție de distanță și destinație iau o decizie.

Dacă se produce o modificare nu trebuie decât să urmăresc alt indicator. E ușor să urmărești indicatoare. Am o hartă și știu exact cum să ajung la destinație.

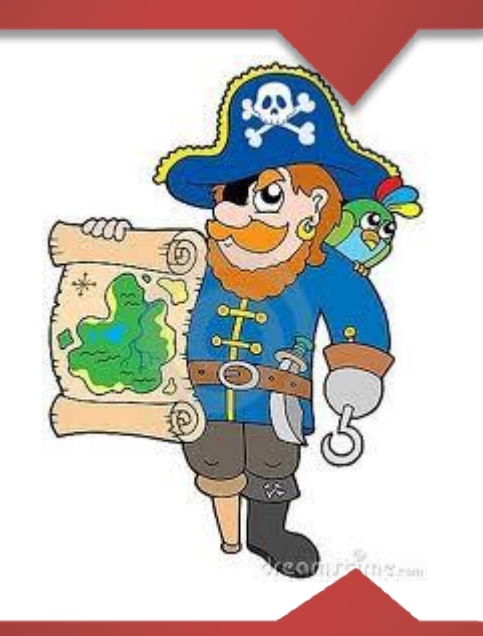

Dacă se produce o modificare, trebuie să îmi recalculez toată harta.

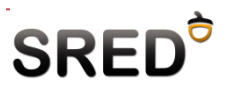

## Protocoale de rutare – IGP vs EGP

- ▶ Interior gateway protocols (IGP)
	- Protocoale LS sau DV
	- **□** Folosite în cadrul aceleiași organizații (Autonomous System)
	- $\Box$  AS un grup de rutere aflate sub administrație comună
	- **□** Scop principal: găsirea celei mai scurte rute!
- ▶ Exterior gateway protocols (EGP)
	- □ BGPv4
	- Folosite între AS-uri
	- $\Box$  Scop principal: flexibilitatea de a putea alege calea preferată care nu întotdeauna este cea mai scurtă.

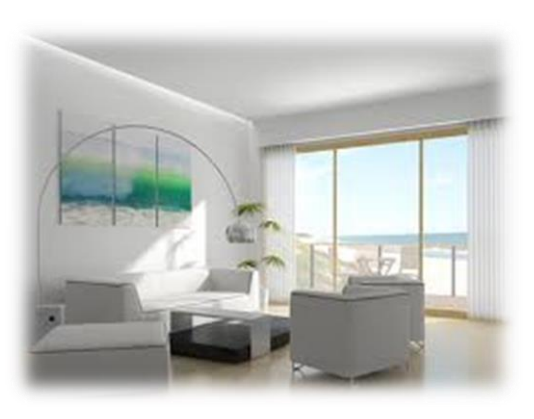

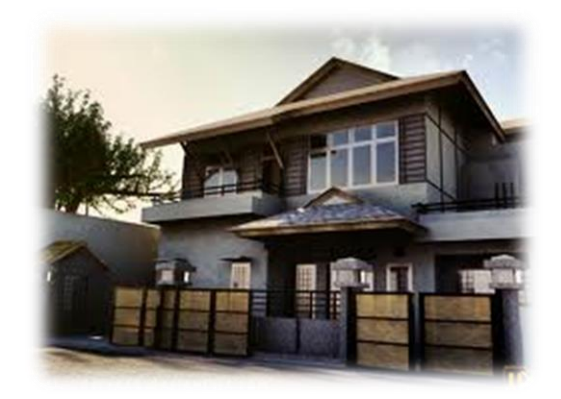

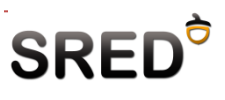

## Short routing quiz

- ▶ Ce este distanța administrativă?
- ▶ Ce este metrica?
- ▶ Se primesc următoarele rute de către un ruter. Ce rute vor fi introduse în tabela de rutare și în ce ordine?
	- 1. 10.10.10.0/24 [120/3]
	- 2. 10.10.10.128/25 [110/5]
	- 3. 10.10.11.0/24 [130/8]
	- 4. 10.10.11.0/24 [100/5]
	- 5. 10.10.11.0/24 [130/2]
	- 6. 192.168.0.0/16 [190/3]
	- 7. 192.168.0.0/16 [190/2]

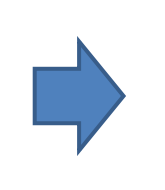

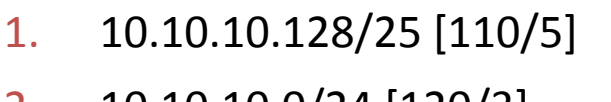

- 2. 10.10.10.0/24 [120/3]
- 3. 10.10.11.0/24 [100/5]
- 4. 192.168.0.0/16 [190/2]

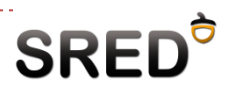

# RIP (1)

- ▶ Protocol distance vector ce rulează peste UDP port 520
- ▶ Trimite toată tabela de rutare odată la 30 de secunde tuturor vecinilor
- Folosește ca și metrică hop-count (15 = **∞**)
- Are implementate funcționalități pentru îmbunătățirea timpului de convergență și evitarea buclelor de rutare
	- $\Box$  Triggered updates imediat cum o rută este pierdută sau adăugată, aceasta informație este transmisă către toți vecinii
	- □ Split horizon o rută nu se va transmite ruterului care este next-hop pentru ruta respectivă

### RIPv1

□ Classful

□ Transmite update-uri folosind adresa 255.255.255.255

- ▶ RIPv2
	- □ Classless
	- □ Transmite update-uri folosind adresa 224.0.0.9
- Care este diferența între a transmite update-uri folosind broadcast vs multicast?

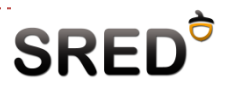

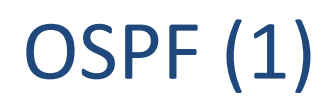

- ▶ Protocol link-state
	- $\Box$  Triggered updates
	- □ Folosește Dijkstra pentru a păstra în memorie un arbore a celor mai scurte căi
	- G Folosește bandwidth ca și cost (formula costului =  $10^{8}/$ bandwidth)
- ▶ Rulează direct peste IP (IP protocol number 89)
	- □ Implementează propriul sistem de ACK-uri
- Distanță administrativă: 110

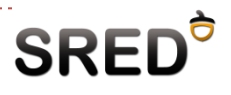

- Folosește multicast pentru transmiterea update-urilor 224.0.0.5, 224.0.0.6
- Creează adiacențe cu vecinii
	- **□** Fiecare ruter este identificat de un Router-ID pe 32 de biți (de obicei setat de administrator)
	- □ Update-urile sunt transmise doar la vecini adiacenți
	- □ Intre vecini sunt transmise mesaje Hello pentru a detecta rapid schimbările

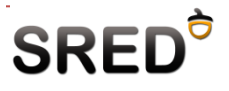

## Scalabilitatea OSPF

- ▶ Care este dezavantajul unui protocol link-state?
	- **□ Costisitor pentru CPU**
- Care este soluția implementată de OSPF?
	- Împărțirea rețelei în arii
	- **□** Un firewall/ruter rulează full-Dijkstra doar pentru rețelele din aceeași arie cu el
- Există o singură constrângere de design la
- implementarea OSPF multi-area
	- $\Box$  Toate ariile trebuie legate la aria 0.
- ▶ OSPF permite personalizarea ariilor sale (filtrarea unor anumite tipuri de rute pentru a reduce încărcarea pe CPU)
	- Mai multe la CCNP ROUTE

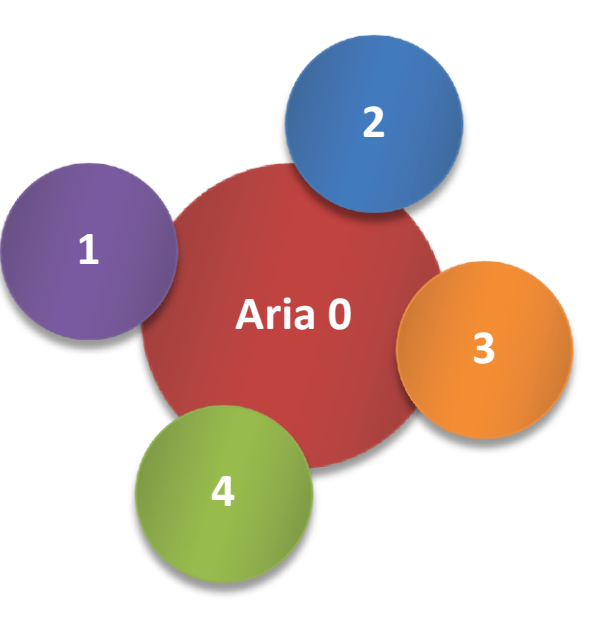

## OSPF multi-area - terminologie

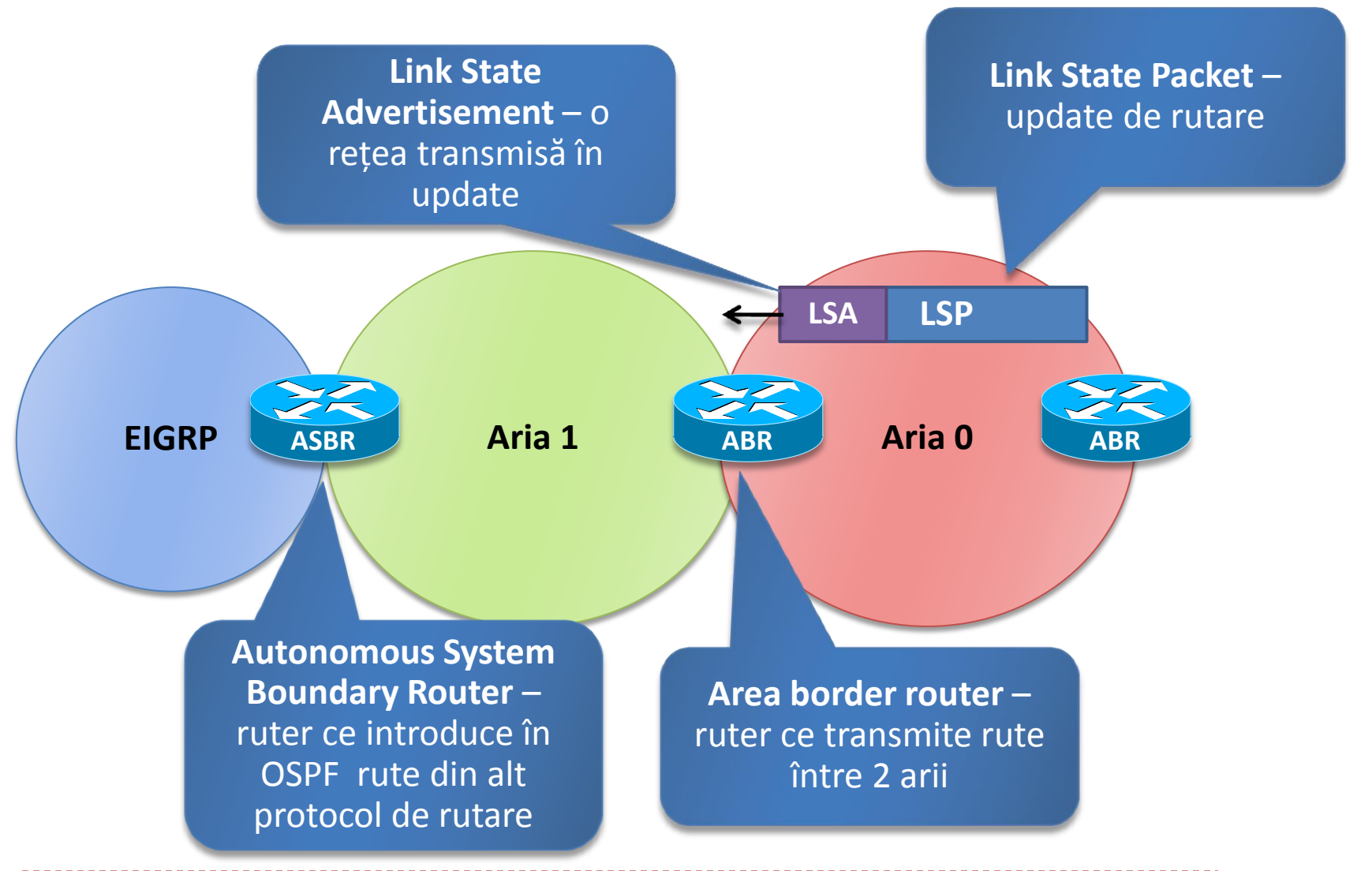

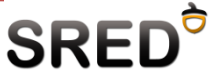

## Policy-Based routing

- Reprezintă capabilitatea de a suprascrie decizia de rutare a unui ruter/firewall
- Este o configurație statică, doar administratorul poate configura reguli pentru PBR

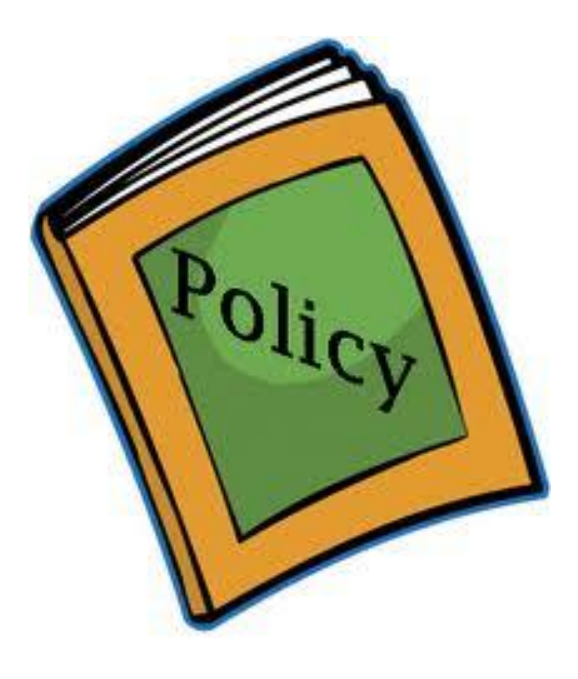

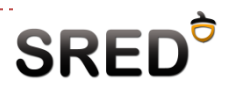

## Bidirectional forwarding detection

- ▶ BFD este un protocol de nivel 3 folosit pentru a identifica un link-failure chiar și atunci când link-ul nu suportă astfel de metode (Ethernet, MPLS, tunele etc.)
- ▶ Standardizat în 2010 în
	- **RFC 5580 descrie folosirea BFD ca o metodă generală pentru** verificarea link-failure indiferent de protocoalele de nivel inferior
	- RFC 5581 descrie folosire BFD împreună cu OSPF și ISIS pentru a obține convergențe rapide
- Detectează un link-failure în <50ms (aceeași viteză cu SONET, cel mai rapid protocol serial în termeni de detectare a unui link-failure )

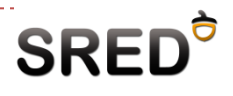

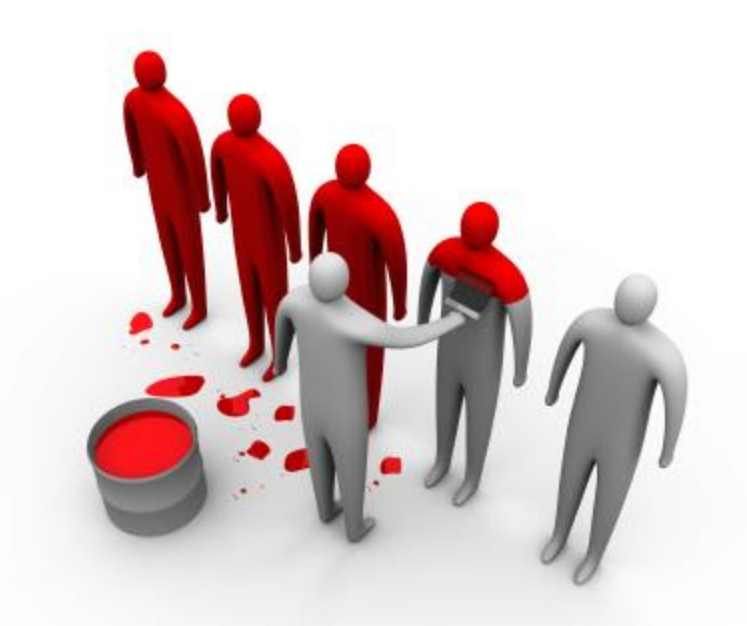

# Cisco ASA – Routing and Switching

## Suport de VLAN-uri pe ASA

#### ASA – Base License

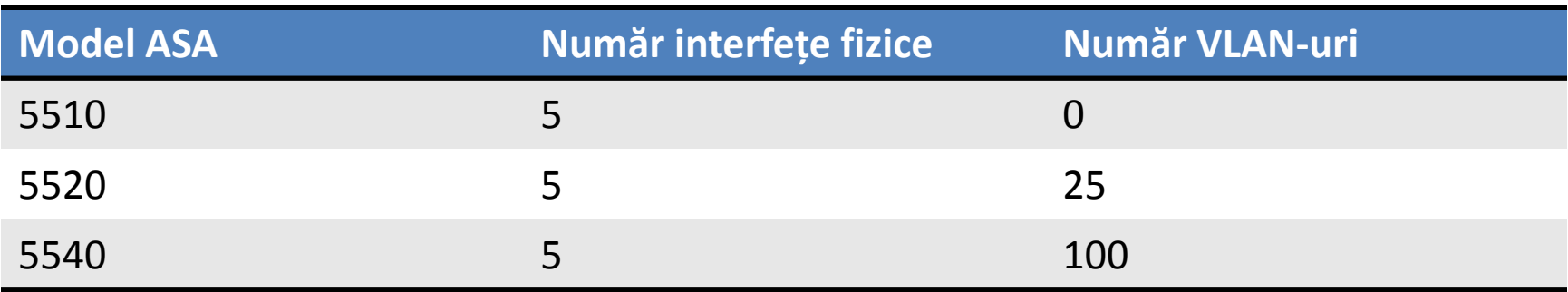

#### ASA – Security Plus License

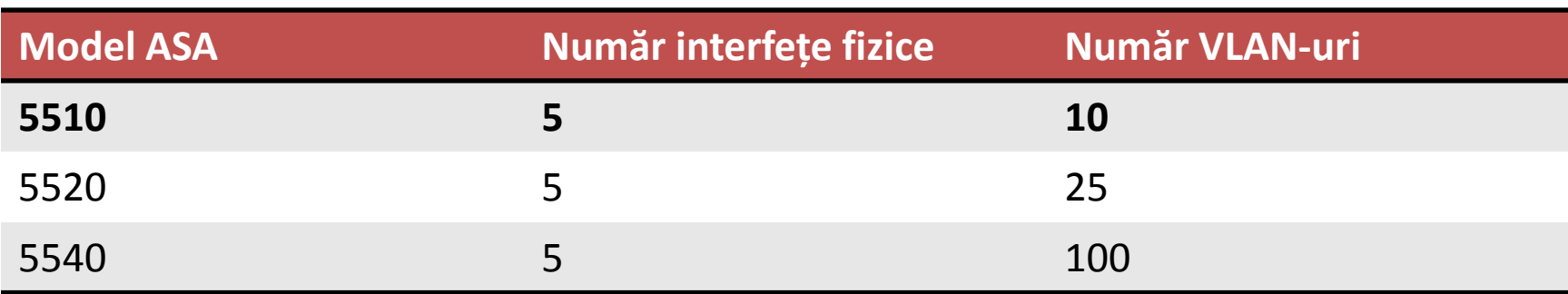

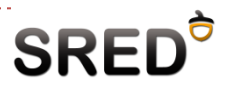

## Definirea de VLAN-uri

- ▶ Pe ASA se pod defini VLAN-uri în 2 moduri:
	- Routed mode VLAN-urile se definesc la nivel de subinterfață logică și sunt folosite pentru a identifica tag-ul dot1q în Inter-VLAN Routing
	- Transparent mode VLAN-urile se definesc la nivel de interfață fizică și funcționează la fel ca pe un switch
- ▶ În continuare se va studia Routed mode

```
Waters(config)# int e0/0.20
Waters(config-subif)# vlan 20
Waters(config-subif)# nameif inside_20
INFO: Security level for "inside_20" set to 0 by default.
Waters(config-subif)# ip address 10.20.0.1 255.255.255.0
Waters(config-subif)# no sh
```
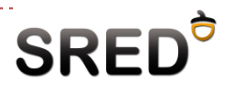

## Configurarea Inter-VLAN Routing

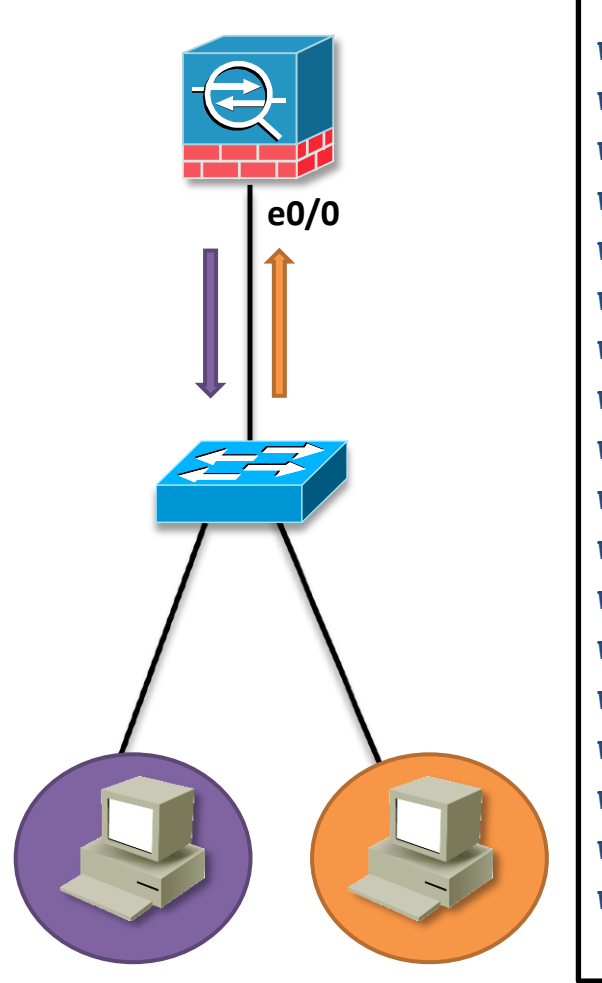

**Waters(config)# int e0/0 Waters(config-if)# no sh Waters(config-if)# no nameif Waters(config-if)# no security-level Waters(config-if)# no ip address Waters(config)# int e0/0.20 Waters(config-subif)# vlan 20 Waters(config-subif)# nameif inside\_20 Waters(config-subif)# ip address 10.20.0.1 255.255.255.0 Waters(config-subif)# no sh Waters(config-subif)# security-level 75 Waters(config)# int e0/0.30 Waters(config-subif)# vlan 30 Waters(config-subif)# nameif inside\_30 Waters(config-subif)# ip address 10.30.0.1 255.255.255.0 Waters(config-subif)# no sh Waters(config-subif)# security-level 75 Waters(config)# same-security-traffic permit inter-interface**

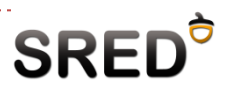

## Rutare statică

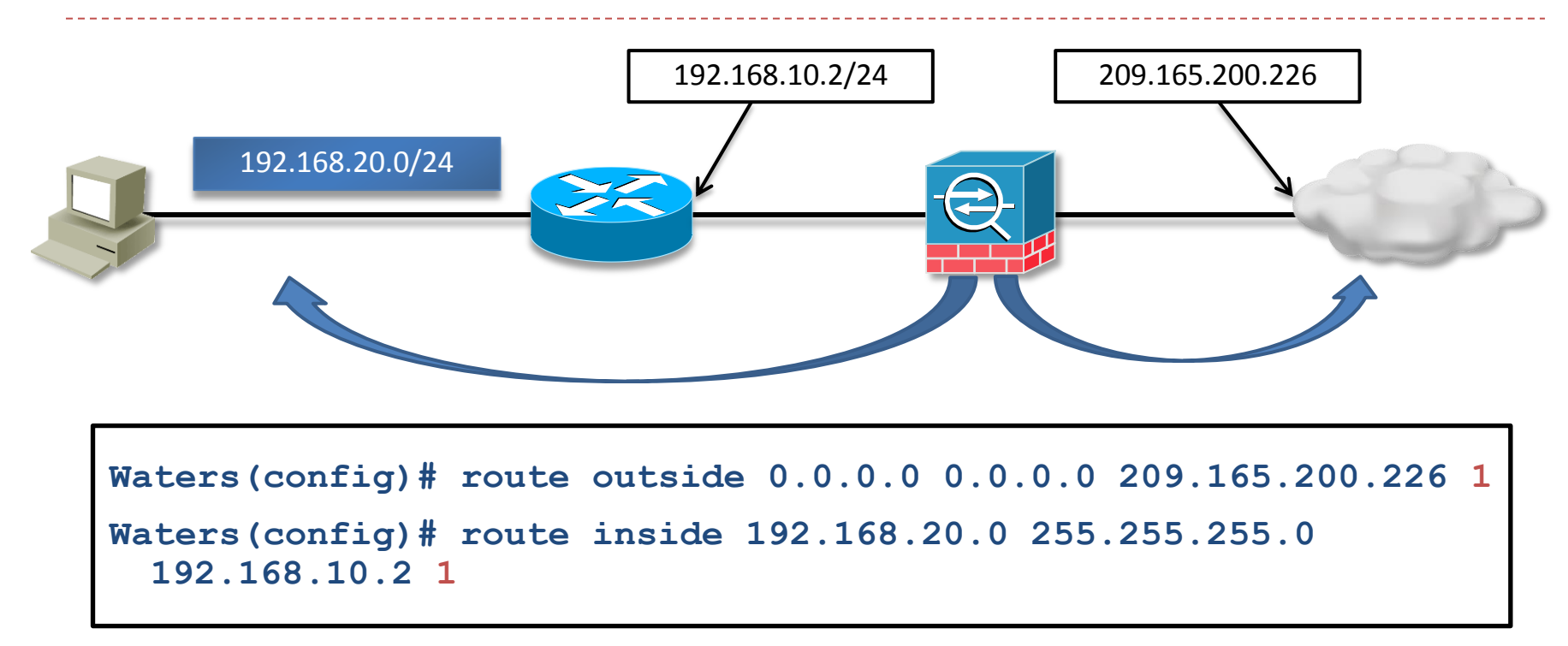

- Cifra folosită ca ultim parametru definește distanța administrativă
- Se pot configura maxim 3 rute statice cu aceeași distanță administrativă și cu aceeași interfață de ieșire pentru load-balancing

## Vizualizarea tabelei de rutare

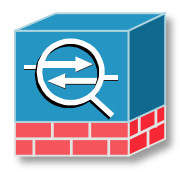

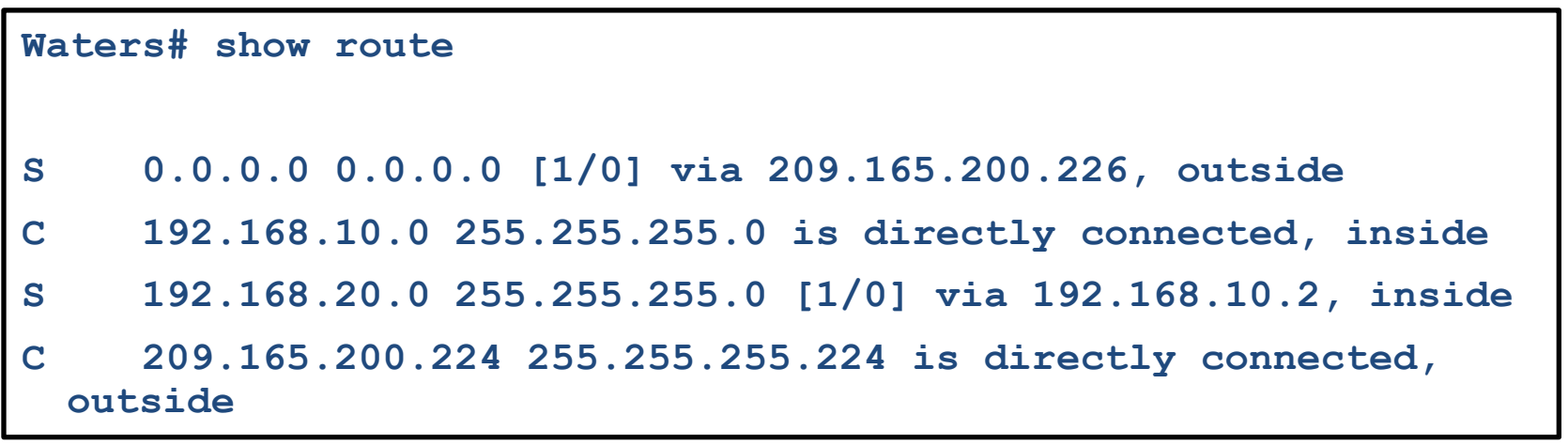

▶ Ca și în IOS, nu reflectă ordinea în care rutele vor fi procesate la rutarea unui pachet

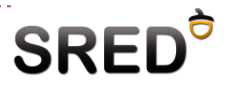

## Protocoale de rutare

- ASA suportă:
	- $\Box$  RIP v1/v2
	- **OSPF**
- ASA nu suportă:
	- **D** BGP
	- □ PBR
- ▶ Poate rula toate 3 protocoalele în același timp

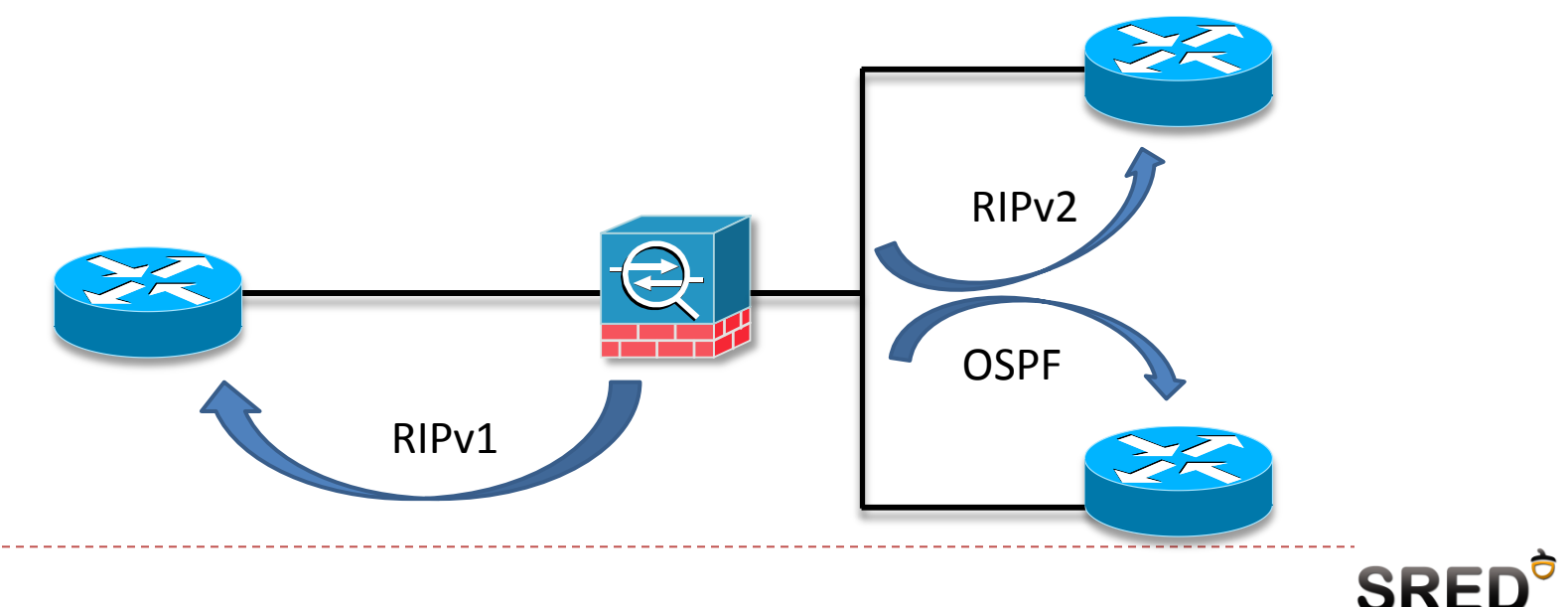

## Configurarea RIP

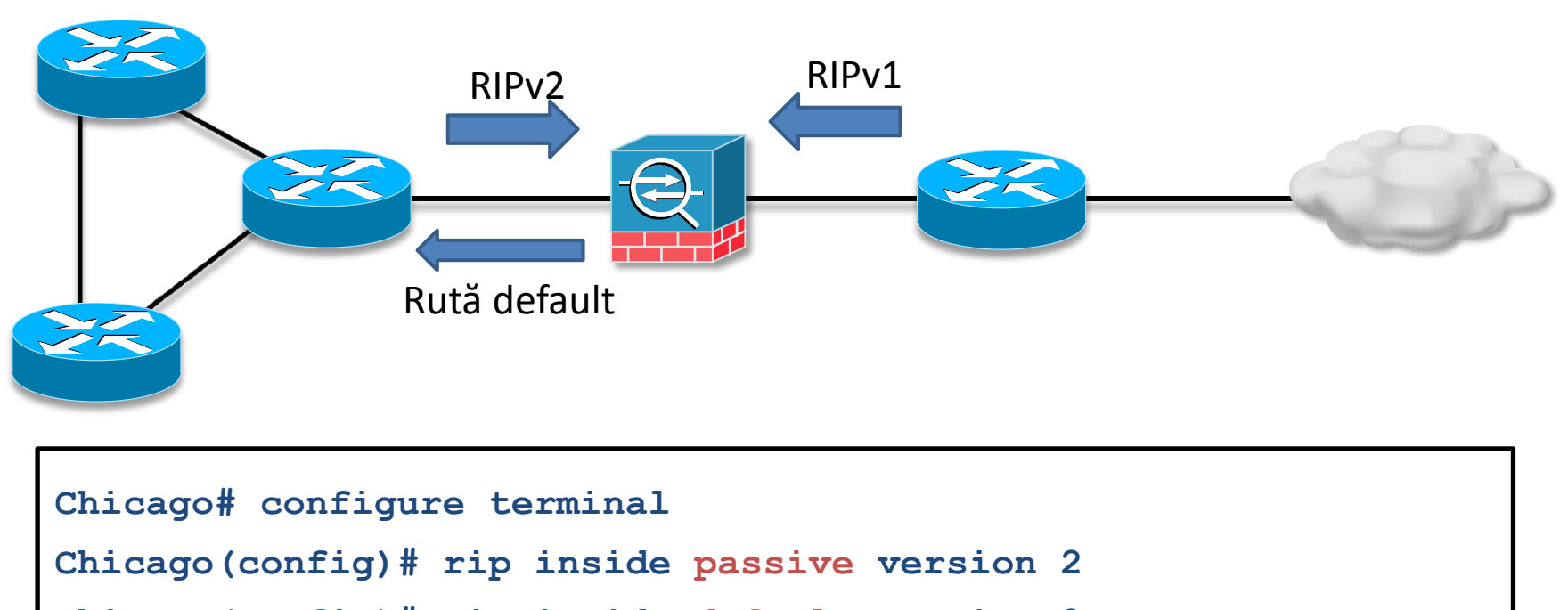

**Chicago(config)# rip inside default version 2**

**Chicago(config)# rip outside passive version 1**

- ▶ Cuvântul cheie default injectează o rută default spre inside
- Cuvântul cheie passive împiedică RIP să trimită update-uri pe interfața respectivă

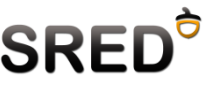

## RIPv2 - autentificare

- RIPv2 suportă autentificarea update-urilor
	- **Plain text sau MD5**

**Chicago# configure terminal**

**Chicago(config)# rip inside default version 2 authentication md5 cisco 1**

Vizualizarea tabelei de rutare

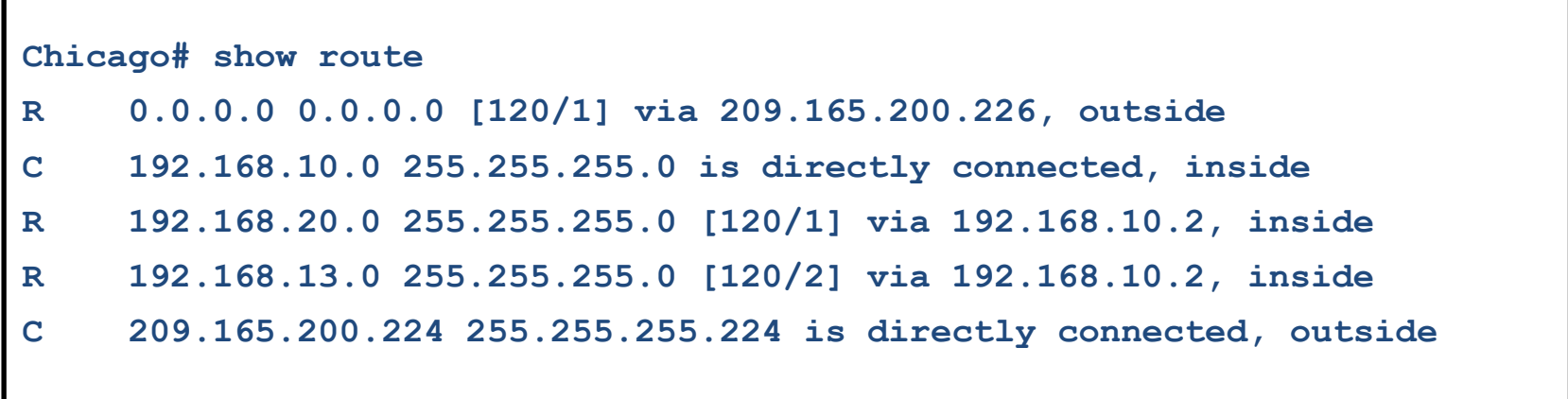

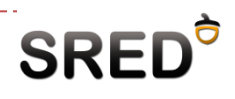

## Depanarea RIP

#### ▶ RIPv1 nu este compatibil cu RIPv2

```
Chicago# debug rip
debug rip enabled at level 1
Chicago# RIP: interface inside sending v2 update to 224.0.0.9
RIP: received packet from interface inside [pif=2] 
  (192.168.10.2:520)
RIP: interface inside received v1 update from 192.168.10.2
```
 $\triangleright$  Pot exista probleme de autentificare

```
Router# debug ip rip
2d09h: RIP: received packet with MD5 authentication
2d09h: RIP: ignored v2 packet from 192.168.10.1 (invalid 
 authentication)
```
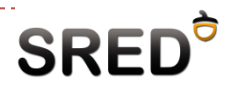

- Migrarea la OSPF care este comanda care șterge toate configurațiile RIP din memoria ASA?
	- $\Box$  clear configure rip
- ▶ Configurarea OSPF

```
Chicago# configure terminal
Chicago(config)# router ospf 1
Chicago(config-router)# network 192.168.10.0 255.255.255.0 area 0
Chicago(config-router)# exit
```
▶ Pentru cei obișnuiți cu IOS: atenție, nu se folosește wildcard, ci masca de rețea

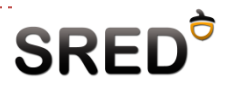

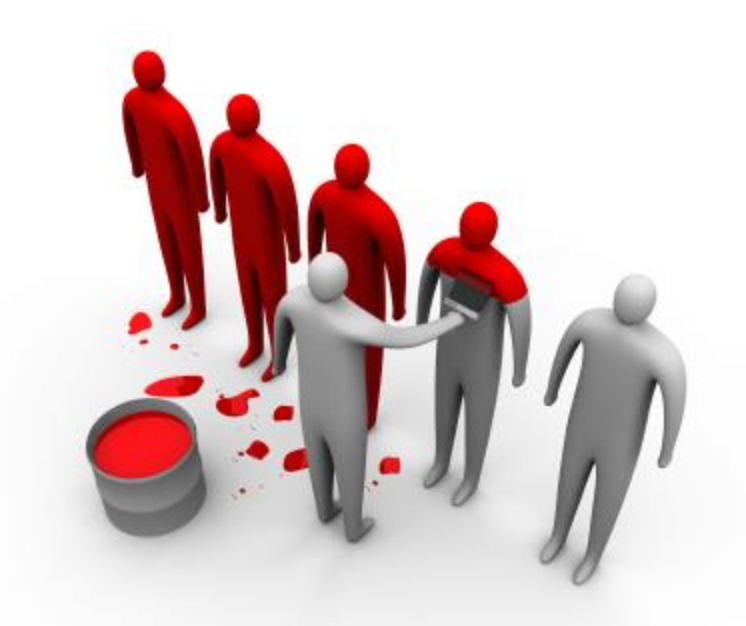

# Fortinet – Routing and Switching

## VLAN-uri

- ▶ Pe FortiOS se creează interfețe virtuale de tip "VLAN" care se atașează interfețelor fizice
- Se definesc din aceeași interfață ca interfețele fizice

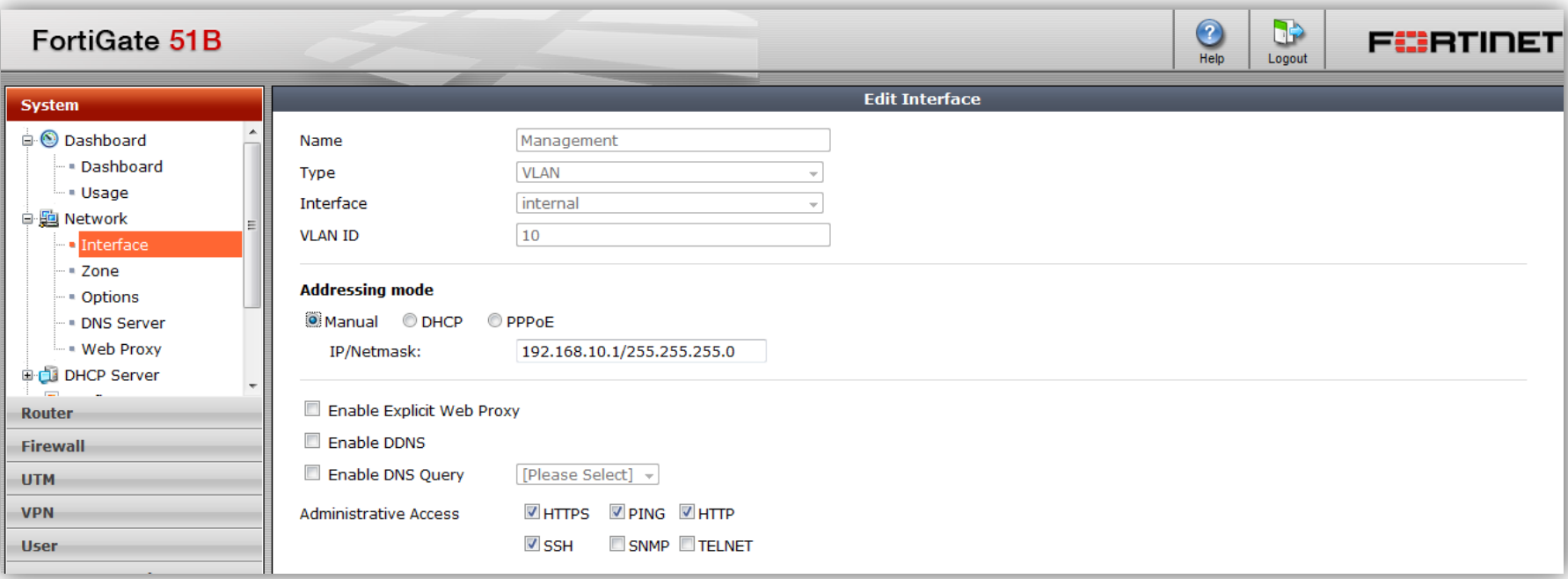

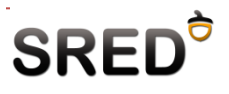

### VLAN Nativ

- ▶ 802.1q suportă noțiunea de VLAN nativ (VLAN care nu este tagged peste un trunk)
- Este permisă configurarea unui IP pe interfața fizică (se consideră trafic din VLAN nativ)
- ▶ Interfețele VLAN nu au link-status, fiind virtuale

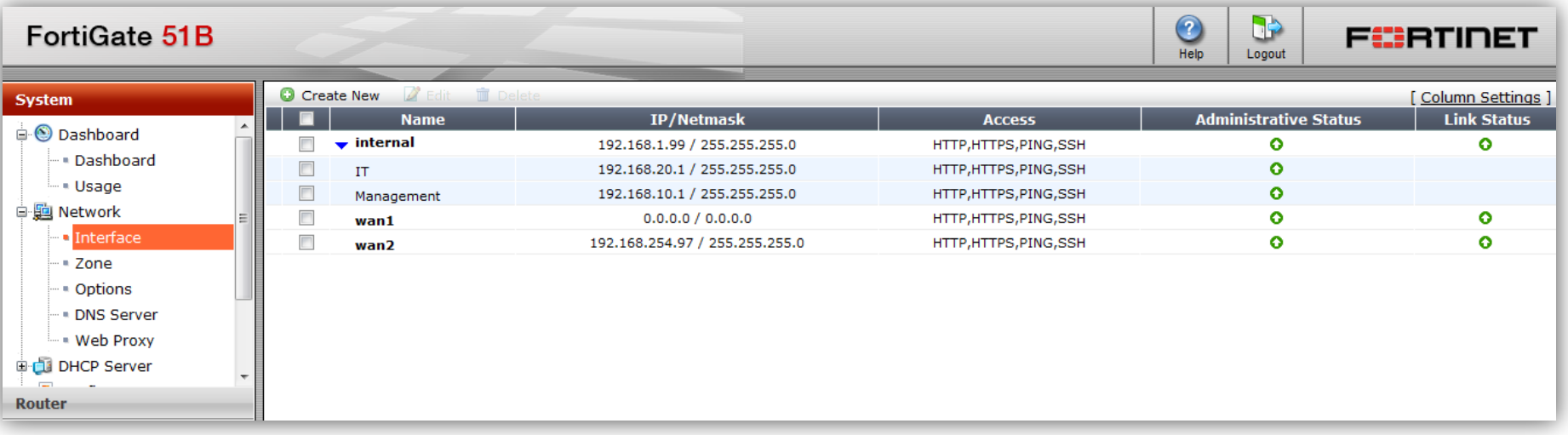

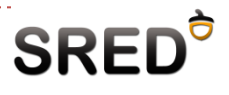

## Inter-VLAN routing

- ▶ Pentru a putea trece trafic între interfețele de tip VLAN, trebuie create politici de firewall
	- □ dacă se dorește ca traficul să poată fi inițiat din oricare VLAN, este nevoie de 2 politici

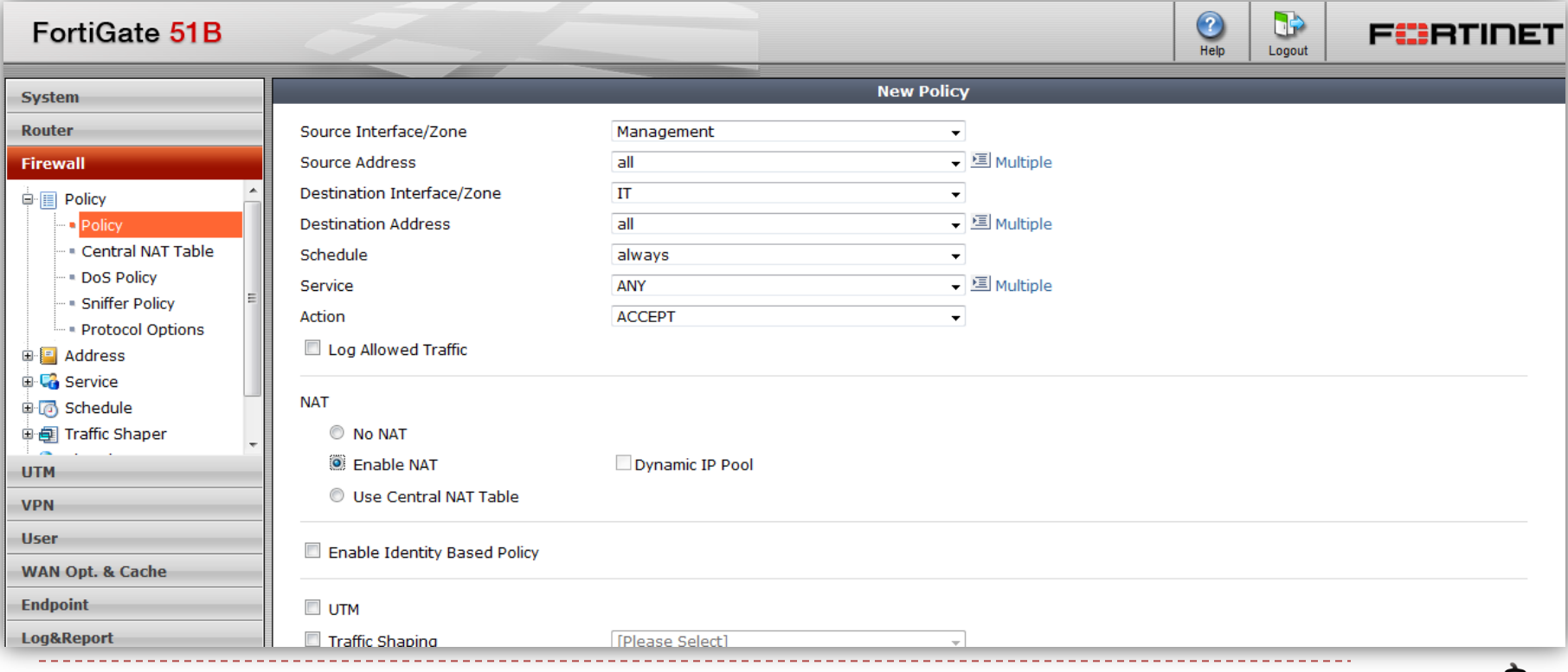

**SREI** 

## Routing panel

- Fortinet suportă protocoalele dinamice:
	- **Q** RIP
	- OSPF
	- Full-BGP (iBGP, eBGP)

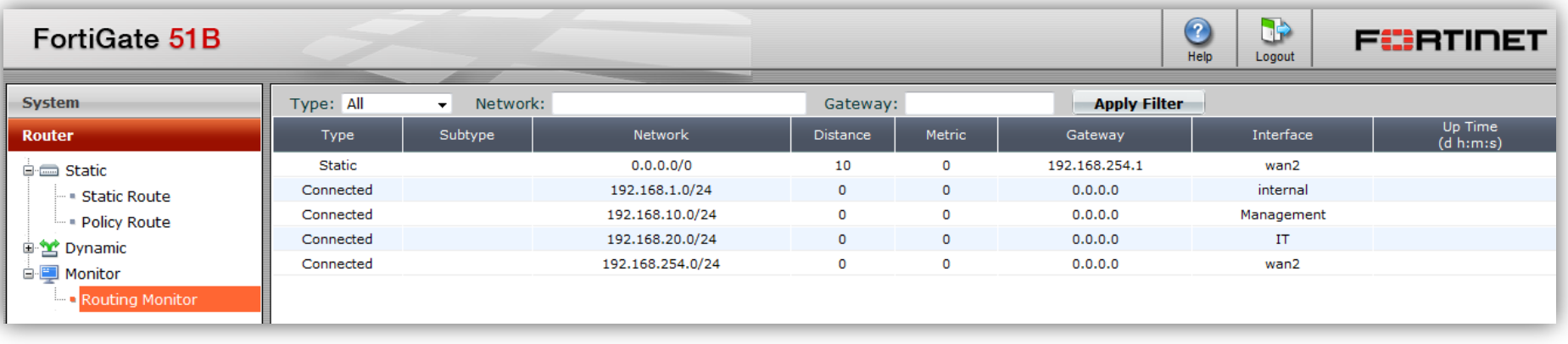

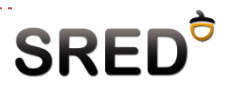

### Rute statice

- Distanța administrativă e implicit 10
- ▶ Pe lângă distanța administrativă, FortiOS permite specificarea priorității pentru o rută
	- **Prioritatea implicită e 0**
	- $\Box$  Prioritatea mai mică = mai bună

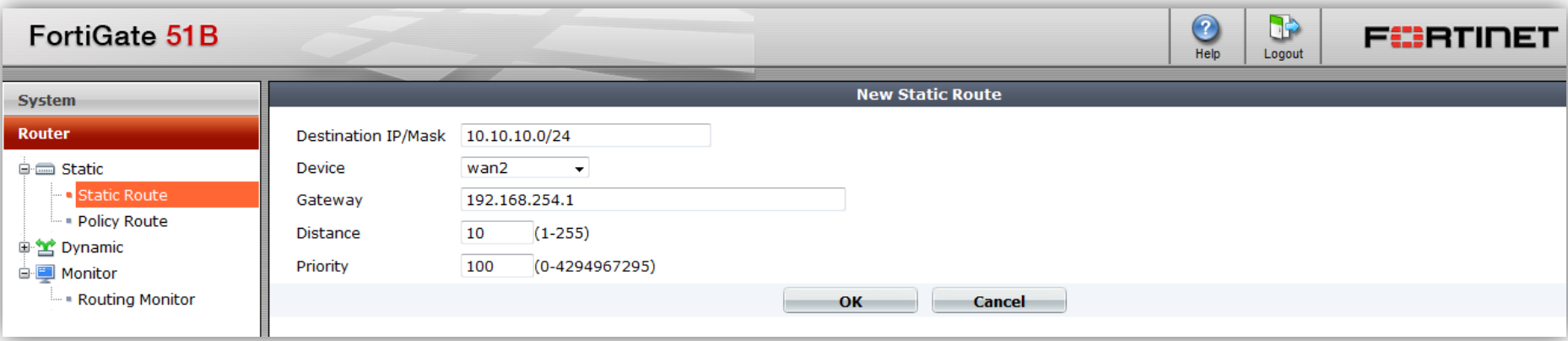

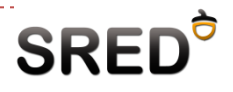

- ▶ Equal-Cost Multi-Path este de fapt load-balancing folosit mai multe rute statice
- ▶ Poate fi controlat funcție de diferite criterii
	- $\Box$  IP sursă se face load balancing funcție de adresa IP sursă a pachetelor; aceasta este setarea implicită
	- $\Box$  Weighted se configurează ponderi pentru fiecare interfață de ieșire, iar traficul este balansat funcție de aceste ponderi
	- $\Box$  Spill-over pentru fiecare interfață de ieșire a unei rute statice, se configurează o limită de bandă; când această limită este depășită, se folosește următoarea rută statică (traficul face spill-over).

```
config system settings
 set v4-ecmp-mode {source-ip-based | usage-based | 
 weight-based}
end
```
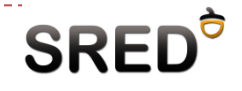

 ECMP suportă detecția gateway-ului și comutarea automată pe următoarea rută statică

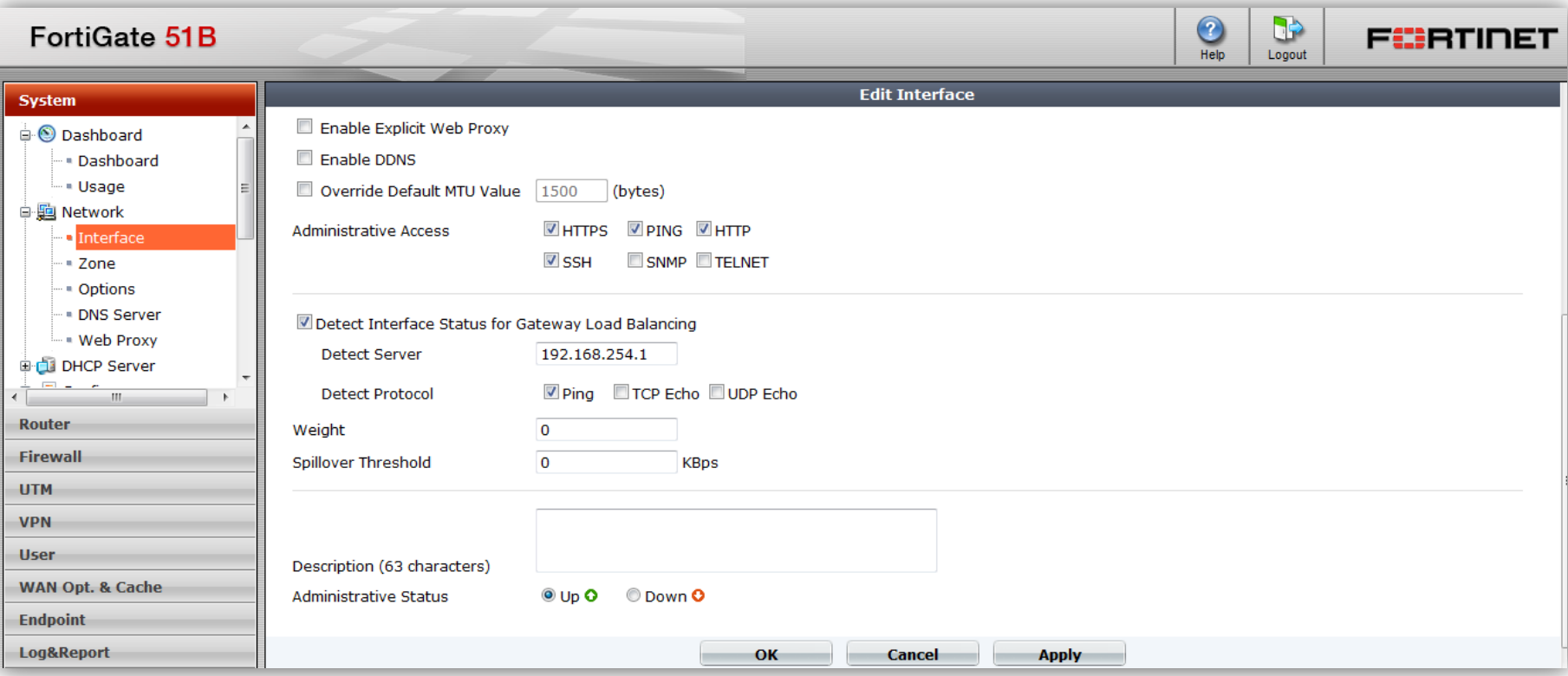

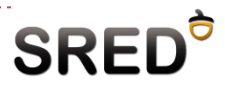

### PBR

- Tabela de policy-route este analizată înaintea tabelei de rutare
- Suportă specificarea
	- **IP Protocol**
	- $\Box$  Interfețe
	- □ Adrese IP
	- **□** ToS și porturi destinație

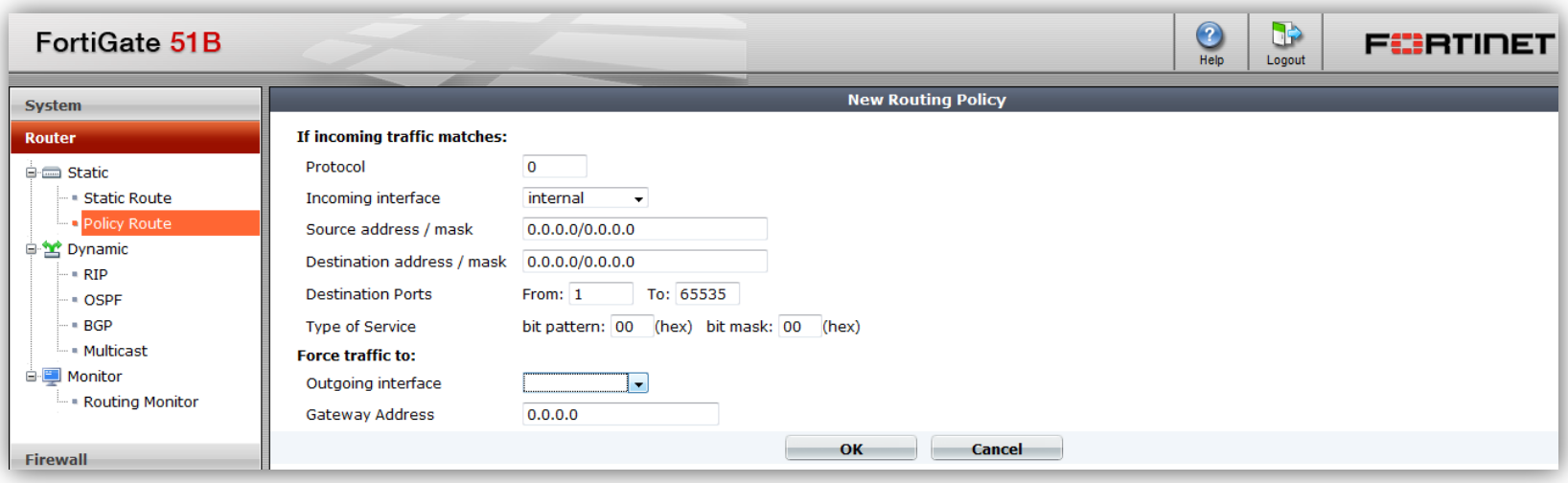

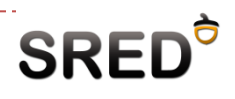

- Ce controlează parametrul default-information-originate?
- ▶ Se pot seta timerele, activa protocolul și redistribui rute

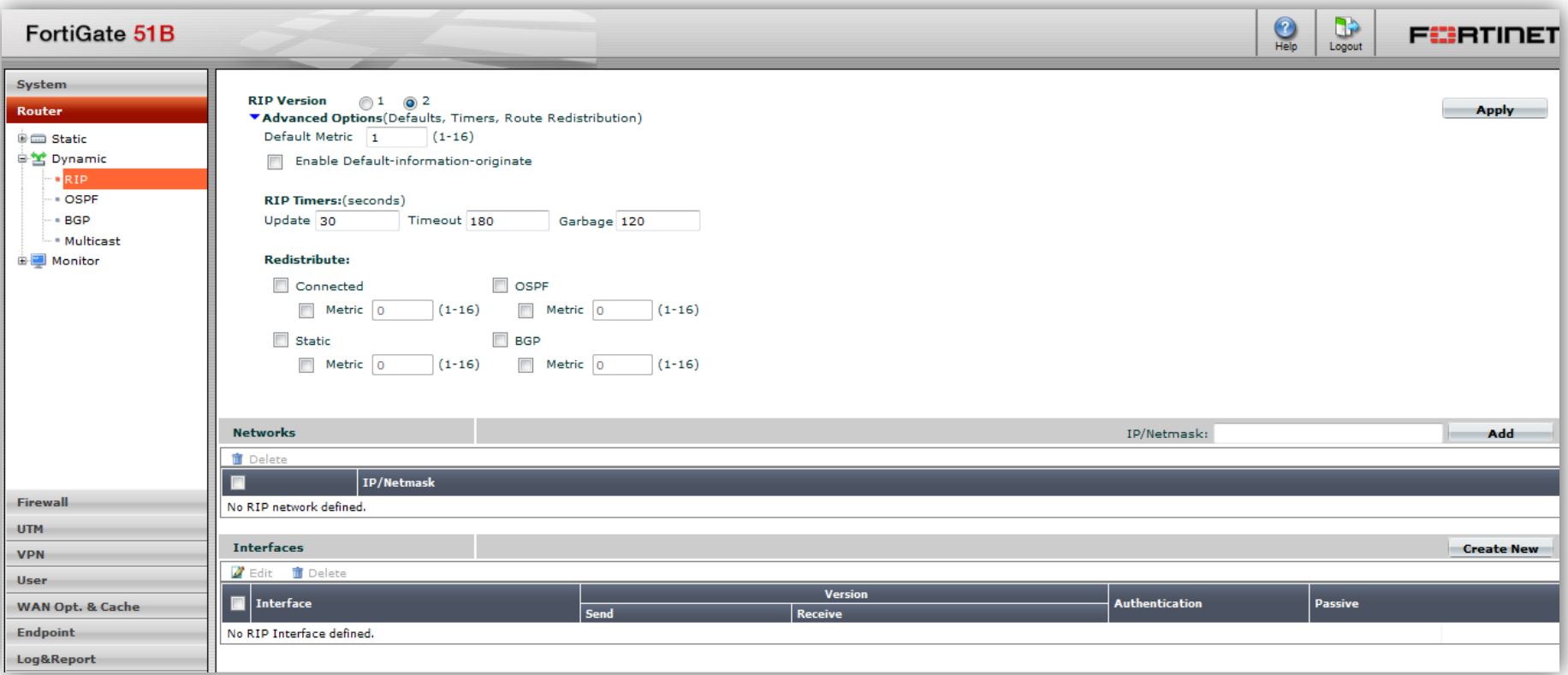

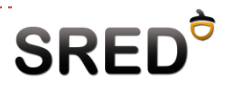

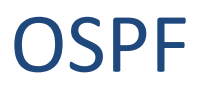

### ▶ Pe FortiOS Router-ID-ul trebuie configurat manual ■ Nu se poate activa OSPF dacă RID-ul nu este configurat

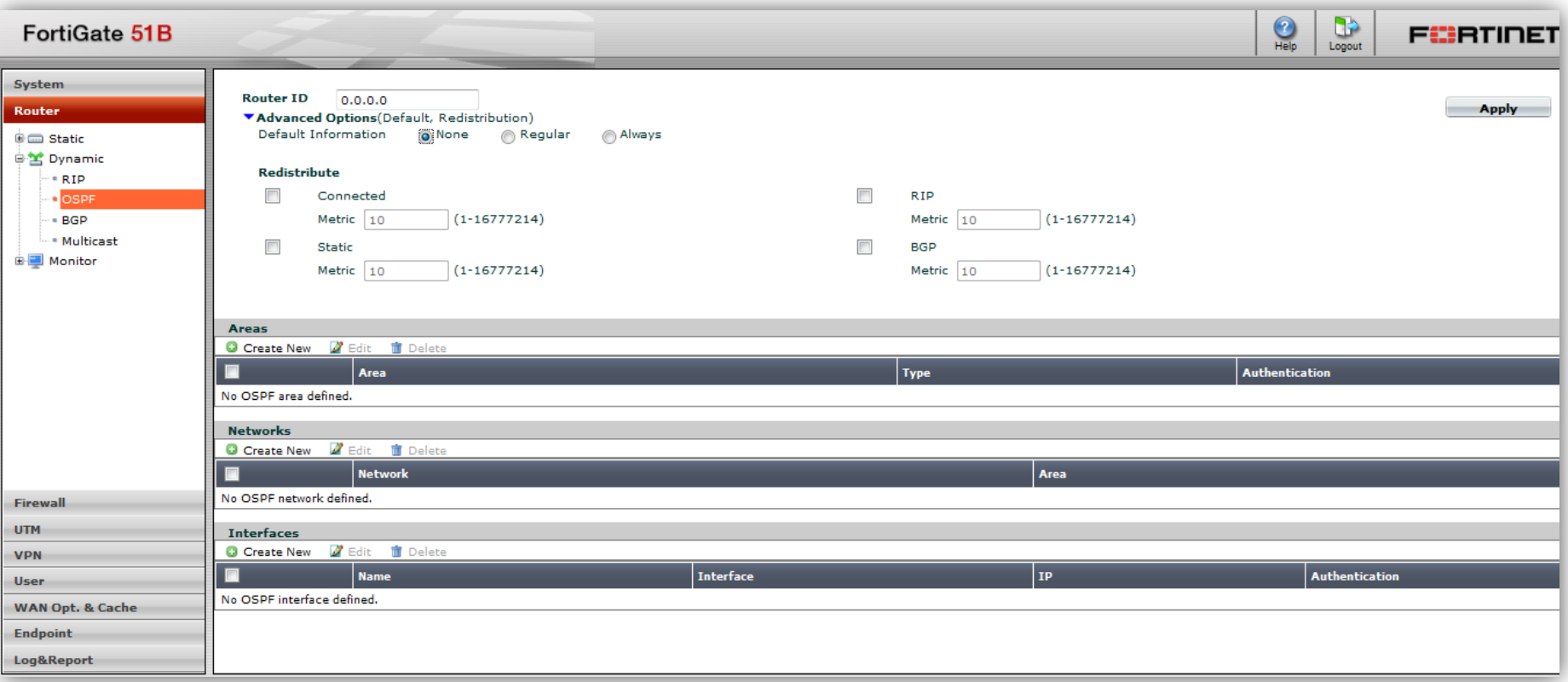

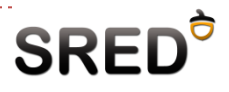

▶ Se poate activa pe tot echipamentul FortiGate

```
config system settings
set bfd enable
set bfd-desired-min-tx 50
set bfd-required-min-rx 50
set bfd-detect-mult 3
```
▶ Se poate activa/dezactiva la nivel de interfață

```
config system interface
edit <interface>
set bfd disable
end
```
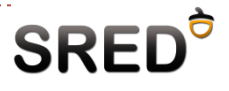

### **Overview**

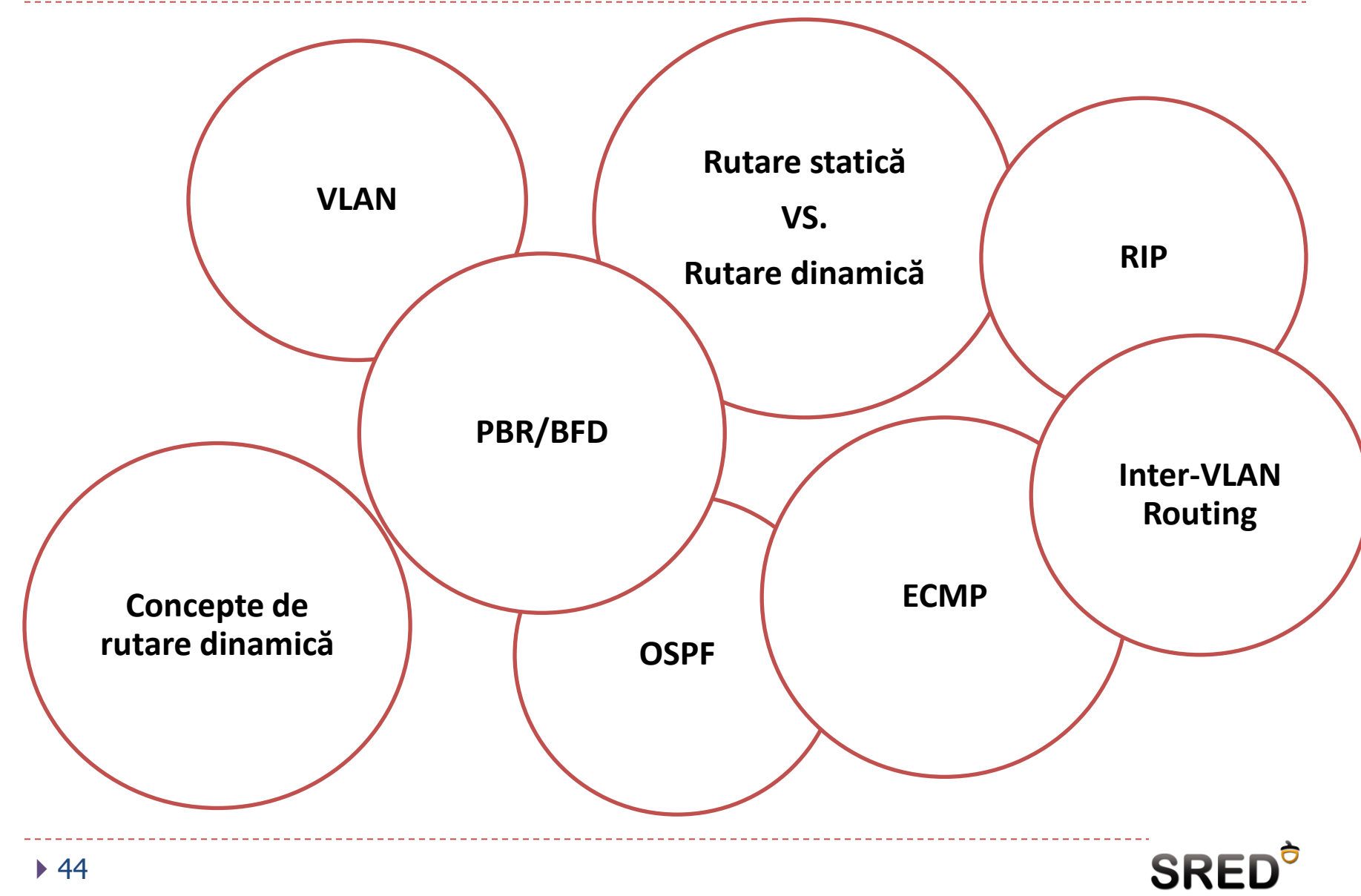

## Cursul viitor…

- Virtual Firewalling
	- $\Box$  ASA contexte de securitate
	- FortiGate VDOM-uri

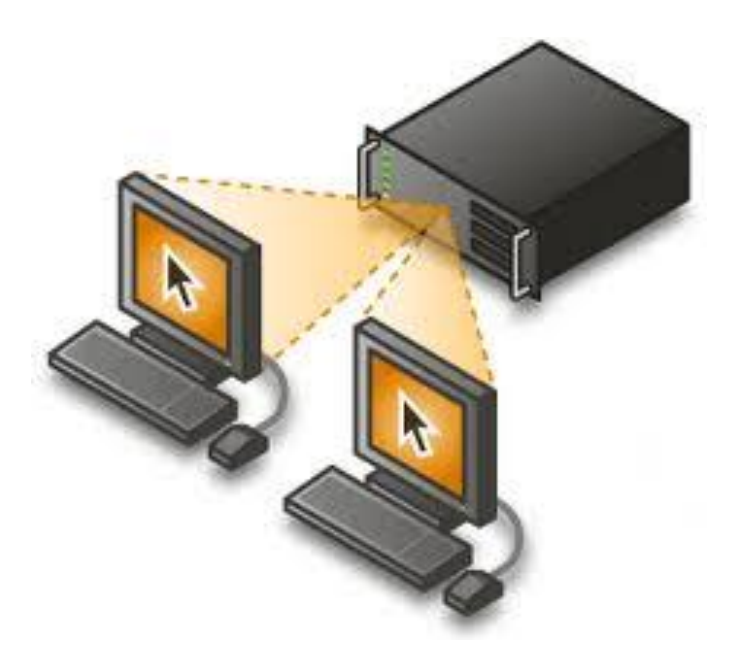

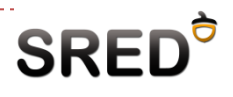